## **図書館ホームページをご活用ください!**

本セミナーで紹介する学術雑誌の評価指標のほか、蔵書検索、 電子ジャーナルやデータベース等の便利なツールがあります。 http://www.lib.niigata-u.ac.jp/

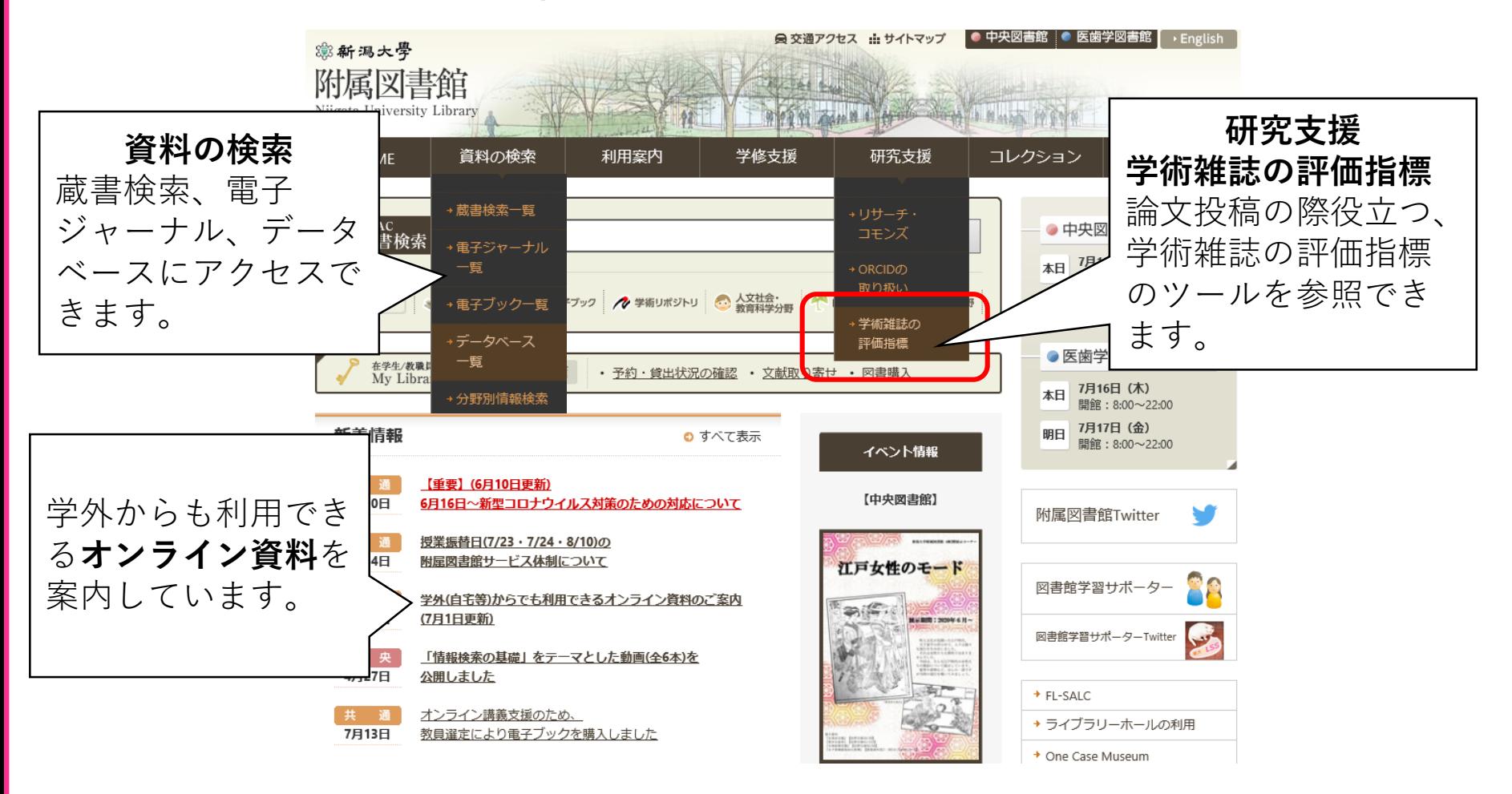

知りたいことだけサクッと学術情報セミナー@Zoom

サクッと! ジャーナル評価入門2 ジャーナルの評価指標

### 2020年8月 新潟大学附属図書館

本日の内容

## 1. ジャーナルの評価指標

- 2. Impact Factorについて
- 3. JCRでジャーナル評価をチェックする

4. 図書館ホームページを活用しよう!

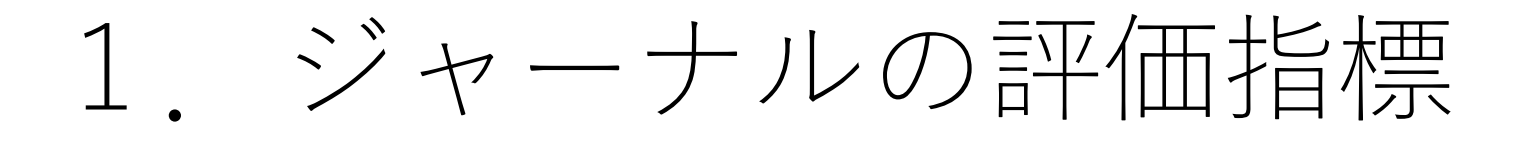

投稿規定やAPC料金で、粗悪学術誌(ハ ゲタカジャーナル)かどうかを判断する のは実は結構難しい

粗悪学術誌かどうか、投稿すべき雑誌 の判断に困ったら...

ジャーナルの評価を確かめる

## ジャーナルの評価指標のツール

### $\left( \frac{1}{2} \right)$  Impact Factor (IF)

「Impact Factor」はClarivate Analytics社が算定している指標で、Web of Science収録論 文の被引用数に基づき算出されます。特定の期間において、あるジャーナルに掲載さ れた論文が平均的にどれくらい引用されているかを示す尺度で、ジャーナルのインパ クトを表す指標の一つです。Journal Citation Reports (JCR)で調べることができます。 JCRは新潟大学で契約しています。

### $(2)$  h(5)-index

h-indexは研究者の業績を表す指標だがgoogle scholarではジャーナル指標としてh5 indexを公表している。(h5-indexは5年間の論文数で算出)

### ③ Source Normalized Impact per Paper (SNIP) http://www.journalindicators.com/indicators Impact Factorを分野ごとに引用が平均化されるようコンピューターで算出 して補正したジャーナル指標

### ④ SCImago Jornal Rank (SJR)

https://www.scimagojr.com/journalrank.php 多く引用されている論文からの引用には重みを与えたジャーナル指標 SJRは単にどのジャーナルが最も引用されるかではなく、どのジャーナルが名声のあ るジャーナルに引用される論文を掲載していそうなのかを示す。

# 2.Impact Factorについて

①Clarivate Analytics社が提供している、学術雑誌の評 価ツールです。 引用データを基に算出された年間統計を提供しています。 雑誌の重要度、影響度、雑誌間の引用・被引用関係を計 ることができます。一般的に高いほうが影響力があると されます。

### A誌に2017年と2018年に掲載された論文の 2019年に引用された回数

JIF(2019)=

A誌に2017年と2018年に掲載された論文数

## IFの問題点

- 引用の慣習は学術分野ごとに異なる。
- 専門誌よりも総合誌(Nature, Scienceのような)の 方が数値が高くなりやすい。
- レビュー論文が多い雑誌が高くなりやすい。
- 過去2年間の数値から算出されるので、分野の 特徴や研究テーマによる影響がある。
- WoS採録雑誌が対象である。

## 分野ごとのIF値の違い

Journal Citation Reports: Browse by Category

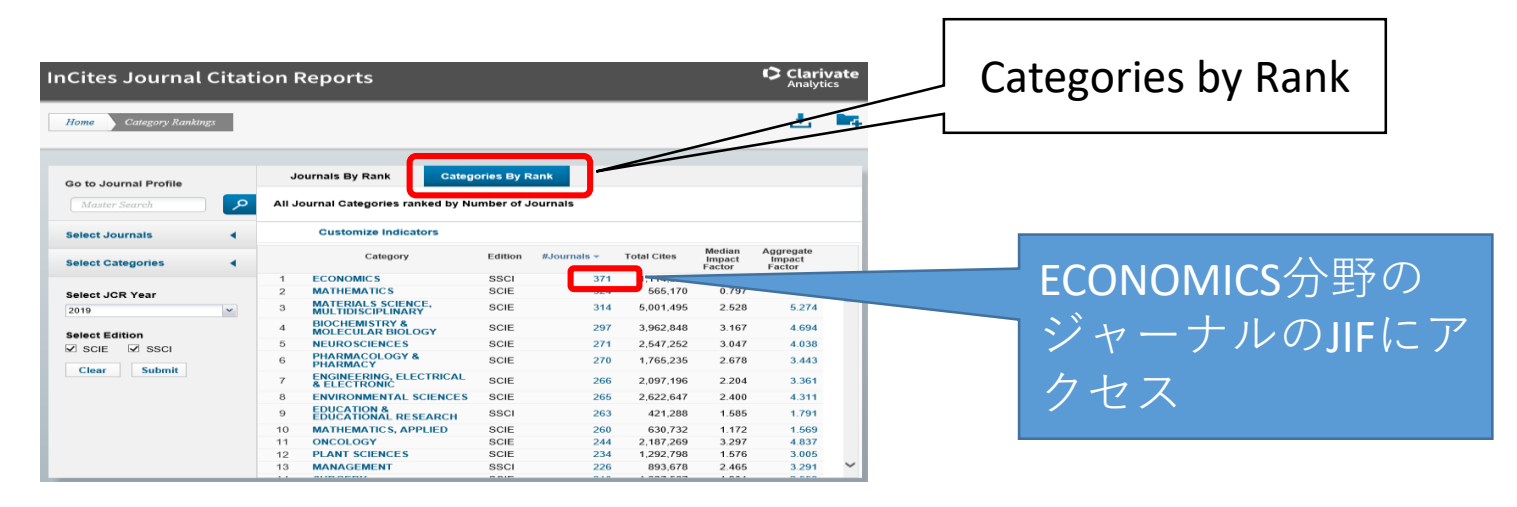

#### 2020.7.2時点

- ランクは研究分野を評価しているものではない
- 同じ分野でジャーナルを多面的に比較できる

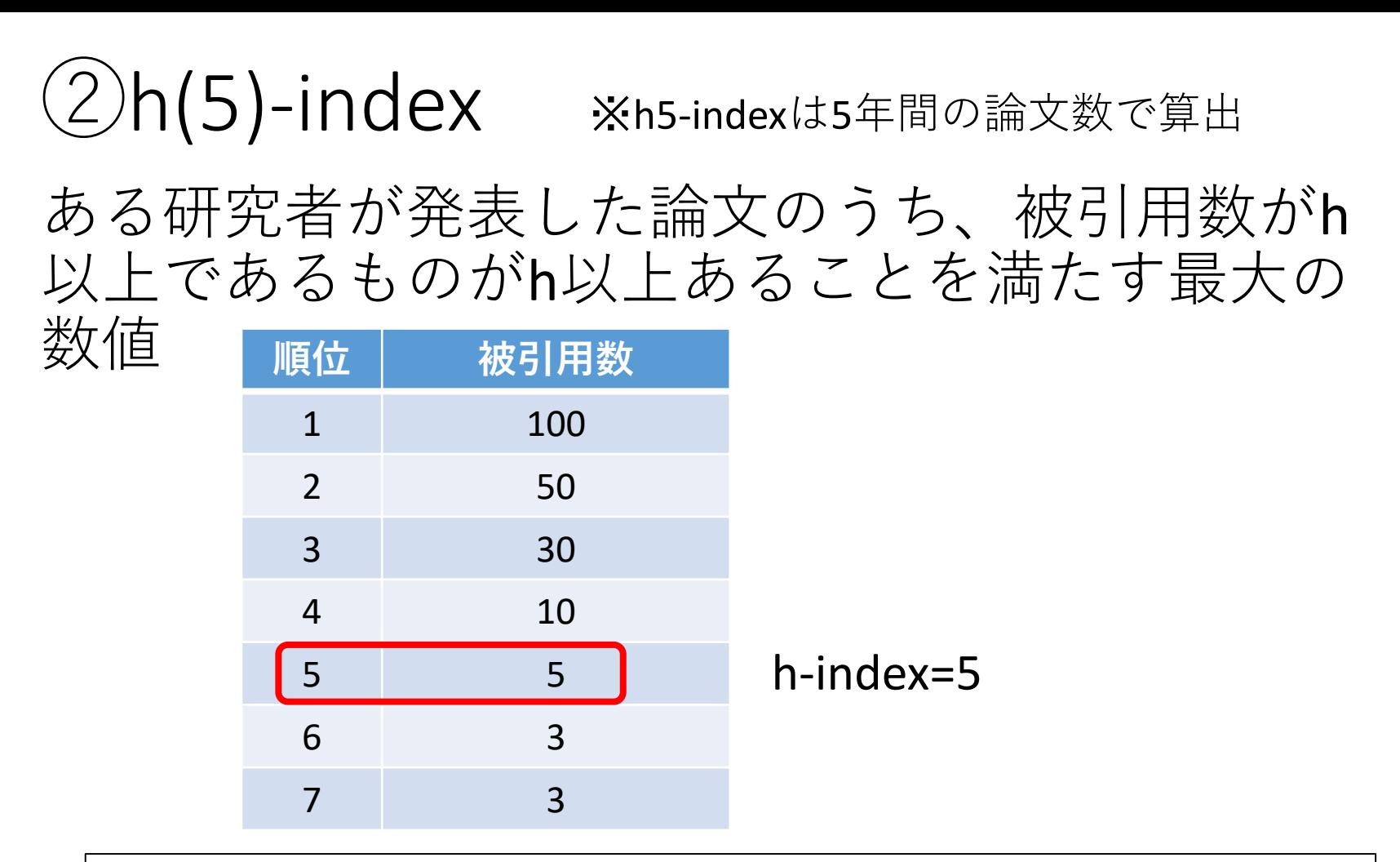

例)10回引用された論文5本ある研究者A 50回引用された論文1本と、1回も引用のない論文が4本ある研究者B どちらも総被引用数50回 総論文数5本 研究者Aのh-index=5 研究者Bのh-index=1

# 3.JCR( Journal Citation Reports ) でジャーナル評価をチェックする

- 自然科学と社会科学の学術雑誌について、引用デー タに基づいて定量化した統計情報を提供
- 雑誌別および対象領域別に学術研究の重要度と影響 度を計測できる
- 収録範囲:
	- ・5大陸83ヵ国から12,000 誌以上のジャーナルを収録 (完全なオープンアクセス誌 1,600誌以上) 自然科学・社会科学分野の236の研究カテゴリー  $(2020.6)$
	- ・被引用誌および引用誌の統計情報 (1997 年以降)

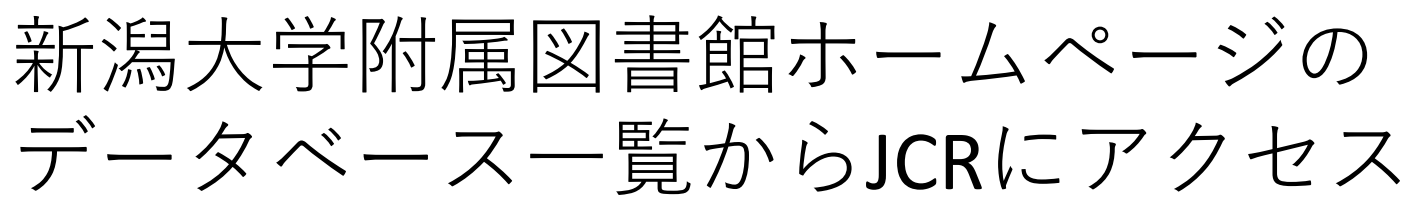

http://www.lib.niigata-u.ac.jp/searchworks/db\_list.html

## Browse by Journalをクリック

左メニューのSelect Categoriesで分野を選択し、 Open Access項目をチェックしてSubmitをクリック

雑誌名をクリックして、詳細画面を表示

- 上部 雑誌情報
- 雑誌のジャーナルインパクトファクター(JIF)
- 左グラフ:最新のJIFを含む過去5年のJIFの値
- 右グラフ:雑誌に掲載された記事が何回引用されたかに ついての分析(論文タイプ別の引用論文数の分布)
- 左:JIFの計算式 右:引用回数の多い論文の一覧
- 上部メニューSource Data, Box Plot, Citing Journal Data等を 切り替えて多角的に分析可能
- Key Indicators:そのジャーナルのキーとなる指標でIF、 影響力、ソースの測定基準などを表示
- Metric Trend:15の項目から傾向を調べることができる
- Open Access ゴールドOAの学術論文について、全体の コンテンツに占める割合や引用への貢献状況に関する中 立的な情報を得ることができる

# 図書館HPを活用しよう!

論文を投稿する学術雑誌を選ぶ際に参考になるツール類などを紹介しています

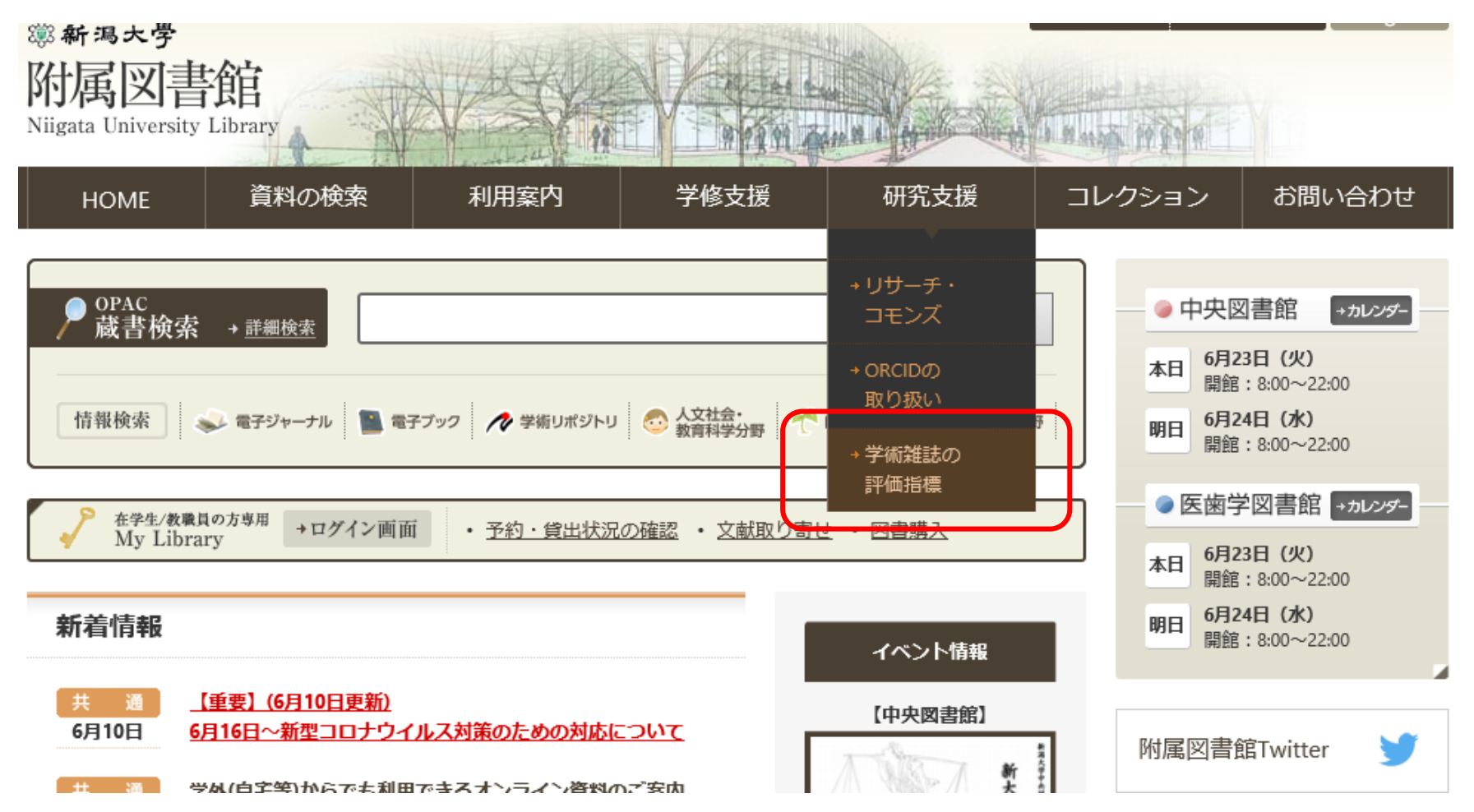

### http://www.lib.niigata-u.ac.jp/research\_support/journal\_metrics.html

#### 学術雑誌の評価指標

種類・質ともに様々な学術雑誌が数多く発刊されている現在、研究者としての信頼性や研究成果を より向上させるためには、ご自身の大切な論文をどの学術雑誌に投稿するかが大変重要です。 このページでは、論文を投稿する学術雑誌を選ぶ際に参考になるツール類などを紹介します。 以下に示すチェック方法を参考に学術雑誌の評価を確認し、投稿先を慎重に検討しましょう。

※ここに示す評価方法はあくまで一例です。以下に示した指標が当てはまらない学術雑誌もありますので、 複数の指標で確認するなど、ご自身のご判断のもと、投稿先の検討をお願いいたします。

#### 1. データベースで学術雑誌の評価を確認する

#### (1) Journal Citation Reports

Clarivate Analytics社が提供している、学術雑誌の評価ツールです。 引用データを基に算出された年間統計を提供しています。 雑誌の重要度、影響度、雑誌間の引用・被引用関係を計ることができます。

#### <その1>:学術雑誌の影響力を示す指標「Impact Factor」を参照する。

- ・「Impact Factor」はClarivate Analytics社が算定している指標で、 Web of Science収録論文の被引用数に基づき算出されます。 【参考】ロインパクトファクター(文献引用影響率)とは
- · 「Impact Factor」確認方法
- ① D Journal Citation Reports にアクセス。
- 2 「Browse by Journal」をクリック。

③ 収録誌リストが表示され「Impact Factor」が確認できます。

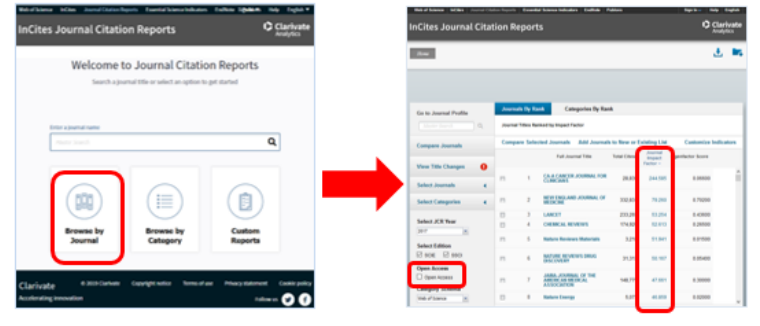

 $\sim$ 

※詳細は以下でご確認ください

#### 2. Webサイト等で学術雑誌の評価を確認する

1.で示した「Impact Factor」や「CiteScore」といった評価指標は、 雑誌の創刊後一定の期間を経過しないと付与されません。 創刊後間もない雑誌の場合や、1で示した方法で判断できない雑誌の場合は、 Webサイト等から学術雑誌の情報を確認してください。

<その1>:出版情報を確認する。

・以下のような点について、不審な点が無いか確認してください。 ①雑誌の発行元がどういった組織か。 ②編集委員に信頼できる研究者が参加しているか。 ③出版社の連絡先や査読の方法、投稿料等に関する規定等が明確に表示されているか。 ※近年、論文掲載料を搾取することを目的とした、 査読が不十分な論文を掲載する粗悪学術誌(いわゆる八ゲタカジャーナル)が急増しています。 Webサイトに虚偽の情報を掲載している場合もありますので、 出版社からの発信情報のみに頼らないようにしてください。

#### <その2>:出版・研究業界の団体やイニシアティブに参加しているかを確認する。

・以下に示す各団体等は、的確な基準に基づいて出版社や雑誌の登録を行っているため、ここに登録されている出版社や ここに収録されている雑誌は、一定の評価を得ているという判断材料の1つになります。

- ・オープンアクヤス誌の場合、Directory of Open Access Journals(DOAJ)への採録雑誌かどうか。
- -DOAJの採録基進等は、以下のページで確認できます。
- DOAJ Best Practice Guide
- Principles of Transparency and Best Practice in Scholarly Publishing
- -DOAJに採録されている雑誌は、以下のページで確認できます。
- Directory of Open Access Journals
- ・オープンアクセス誌の場合、Open Access Scholarly Publishers' Association (OASPA)に 所属している出版社かどうか。
- -OASPAの会員基準等は、以下のページで確認できます。
- Membership Applications, Complaints and Investigations
- 립 Code of Conduct
- -OASPAに所属している出版社は、以下のページで確認できます。

립 Members

- · Committee on Publication Ethics (COPE/出版規範委員会)へ加盟している出版社かどうか。
- -COPEの会員基準等は、以下のページで確認できます。

D Become a member

- ーCOPEに所属している出版社は、以下のページで確認できます。
- 립 Members